*User Manual - AirStation WLI-UC-G Wireless G USB Keychain Client/Access Point*

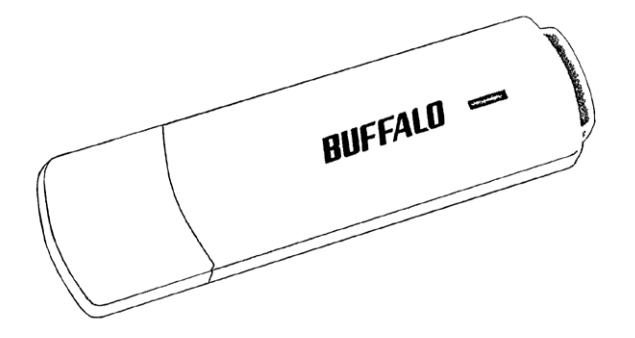

*www.buffalotech.com* v1.2

# **Table of Contents**

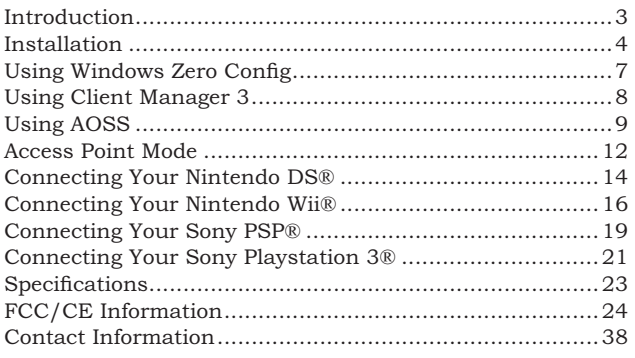

 $\overline{2}$ 

### *Introduction*

Congratulations on your purchase! The AirStation WLI-UC-G Turbo G wireless USB Adapter connects your notebook computer or desktop PC to a 2.4 GHz 802.11g or b network. It can also serve as an access point for connecting AOSS compatable wireless devices to your existing network.

# **Package Contents**

- **•** WLI-UC-G USB Adapter
- **•** USB Extension Cable
- **•** Utility CD with Manual
- **•** Quick Setup Guide
- **•** Warranty Statement

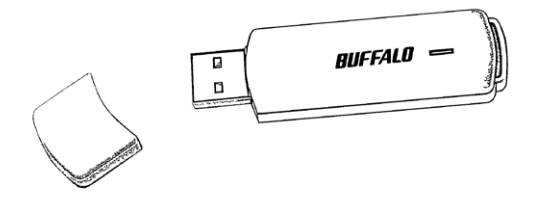

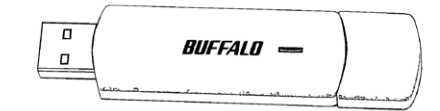

## *Installation*

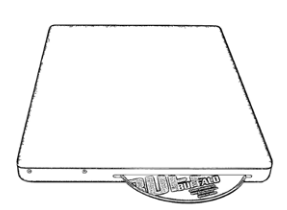

Insert the AirNavigator CD into the CD-ROM drive of your computer. Do not insert the USB key into a USB port yet.

This window will open on your desktop. Select *Begin Installation*.

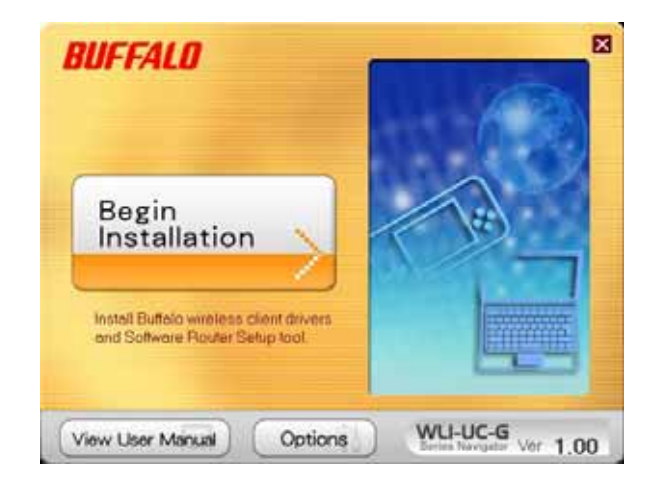

## *Installation*

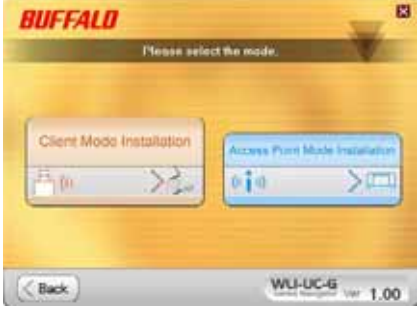

The WLI-UC-G may be installed as either a wireless client or a wireless access point.

Choose *Client Mode Installation* if you want to add a wireless client to your computer, allowing it to connect to existing wireless networks. Turn to the next page for instructions on Client Mode Installation.

Choose *Access Point Mode Installation* if you want to configure the WLI-UC-G as a simple wireless access point for connecting AOSS-compatable devices such as game consoles. Access Point Mode Installation instructions continue on page 12.

### *Client Mode Installation*

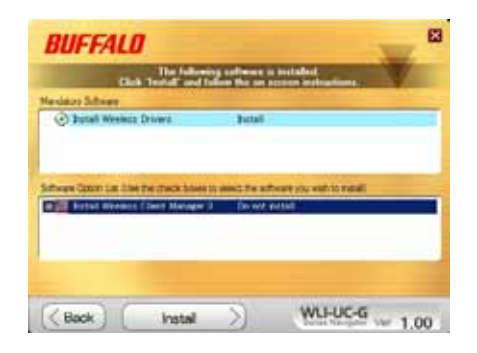

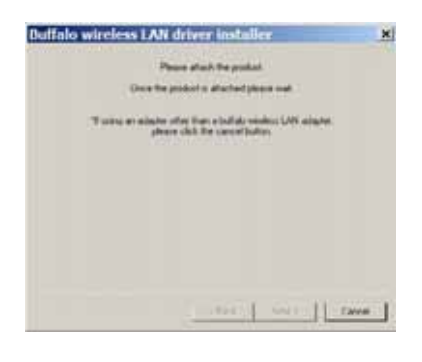

To install drivers and use the wireless connection tool built-in to Windows, click *Install*.

Included on the disk is Buffalo's Client Manager 3 software. To install it, click the checkbox beside it in the Software Option List and then click *Install*. Client Manager 3 includes the option of automatically connecting to AOSS or WPS devices.

Click *Next* to step through the installation wizards. When the wizard asks you to insert your device, plug the AirStation WLI-UC-G in to a USB port on your computer. Drivers will install automatically, and if you checked its box, Client Manager 3 will install as well. When the wizard is complete, click *Finish*.

# *Using Windows® Zero Config*

To use Windows' built-in wireless utility, click on its icon **BX** in the systray. Zero Config will open.

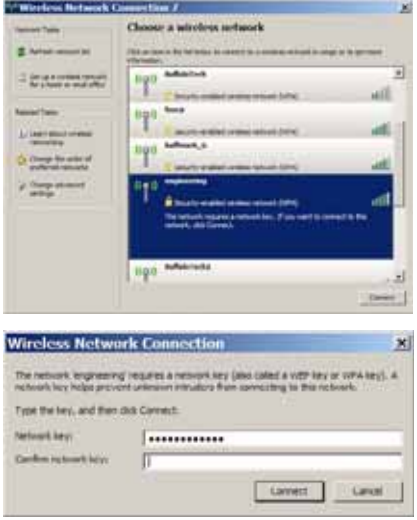

All available wireless networks will be listed. Click on your network to highlight it and then click *Connect*.

If your network requires a network key or password to connect, enter it twice. Click Connect. When the wireless icon in the systray changes to  $\mathbf{S}^n$ , you are connected to the wireless network.

## *Using Client Manager 3*

If you installed Buffalo's Client Manager 3 software, then you will use it to connect instead of Windows Zero Config. Click on its  $\bar{I}$  icon in the systray to open Client Manager.

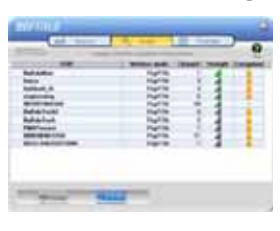

Click on one of the three buttons up top to navigate to the three different sections of Client Manager. The *Scan* tab shows a list of available wireless networks. Highlight one and click *Connect* at the bottom to connect to that network.

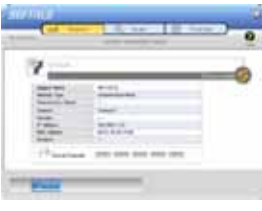

The *Status* tab shows information about your current wireless connection.

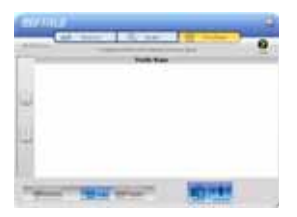

The *Profiles* tab lets you create, store, and prioritize common wireless connections. The AOSS button is also located here.

### *Using AOSS*

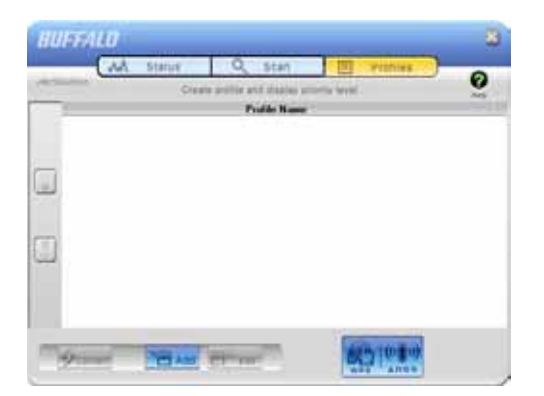

**AOSS** (AirStation One-Touch Secure System) is a simple system for connecting wireless clients to an access point while enforcing the most secure possible connection encryption type. Users no longer need to worry about choosing the proper security protocols, IP addresses, or SSID. AOSS determines the optimal connection and configures itself in seconds.

Your WLI-UC-G has its AOSS button in the Client Manager software. If your router or access point supports AOSS,

then AOSS will let you connect the WLI-UC-G to your wireless network, easily and securely.

Your router or access point must support AOSS to use it. If you would rather configure your wireless connection manually, select the *Scan* tab in Client Manager to scan for available networks.

Start Client Manager by double clicking on the black antenna icon  $\mathbf{I}$  in your systray, or by launching it from your Start Menu: Programs >> Buffalo >> AirStation Utility >> ClientManager3.

# *Using AOSS*

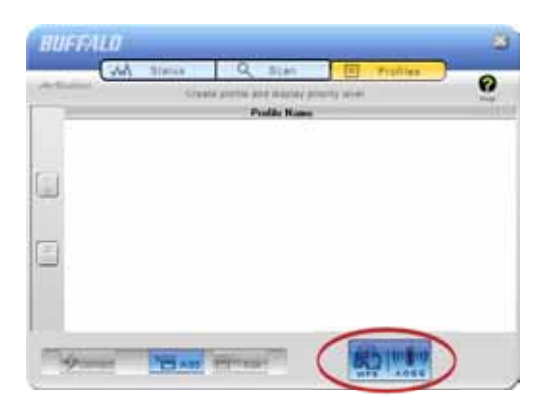

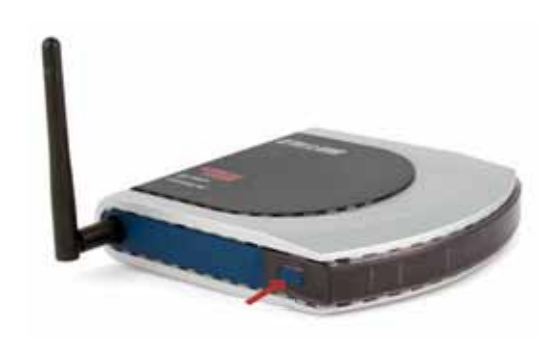

- From the Status Screen, select the *Profiles* tab.
- Initiate AOSS by clicking the blue AOSS button on the Client Manager's screen. The AOSS wizard will appear.
- Now, press the AOSS button on your access point. Hold it down until the AOSS LED on the access point begins to flash (1-3 seconds).

### *Using AOSS*

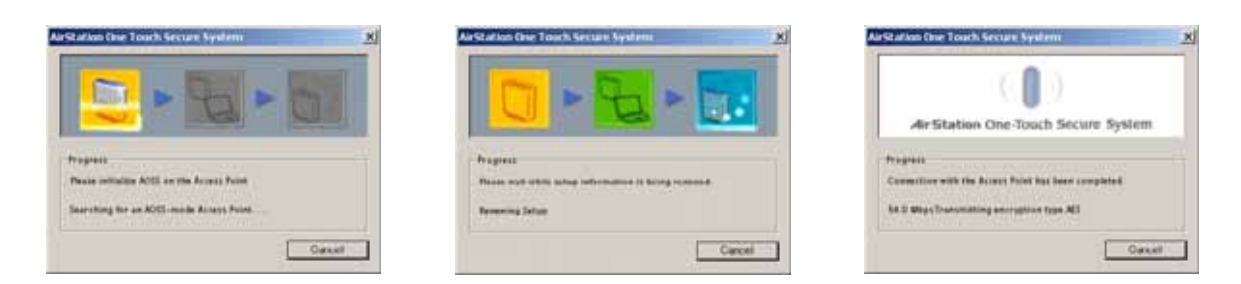

Once AOSS is complete (about 30 seconds), the connection is archived as a profile for later use. To minimize<br>Client Manager to the system tray, click the 'X' in the top right corner.

AOSS will scan for an AOSS partner for about two minutes. If it times out before finding one, just press the AOSS buttons again.

Output power is reduced to 25% of normal during AOSS for security reasons. If you're having trouble making an AOSS connection, temporarily move the devices closer together.

AOSS will automatically use the highest level of security available for all currently connected wireless devices.

If you have trouble connecting with AOSS, temporarily disable all personal firewalls on your PC, such as ZoneAlarm or Microsoft Personal Firewall. These programs may be re-enabled after AOSS has finished. Also, make sure that any other wireless client manager software (including Windows XP's Zero Configuration Service) is disabled before using Client Manager.

### *Access Point Mode Installation*

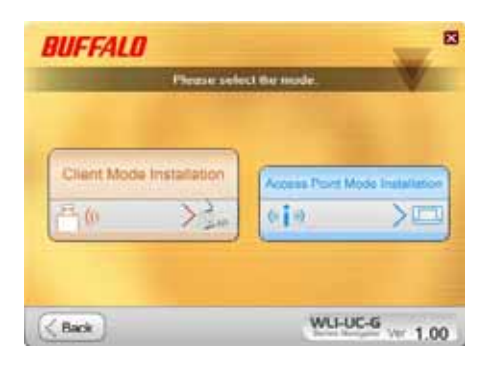

Besides its wireless client capability, the WLI-UC-G can function as a wireless access point. If your computer already has a connection to the internet, and you want to connect AOSS-compatable devices wirelessly, then choose *Access Point Mode* during installation. Note: If you have firewall or antivirus software running on the computer, temporarily disable it before continuing.

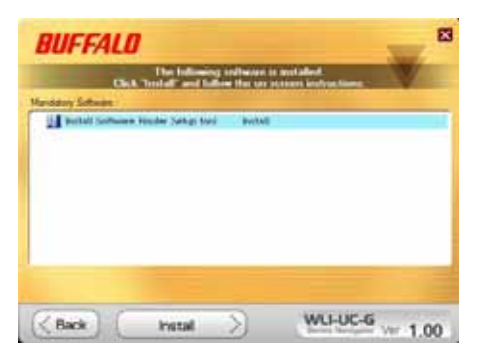

Click *Install* to continue. Continue clicking *Next* to step through the installation wizard. When the program asks for your device, plug the WLI-UC-G into a USB port on the computer and click *Next*, *OK*, and *Finish*.

## **Using Your AirStation as an Access Point**

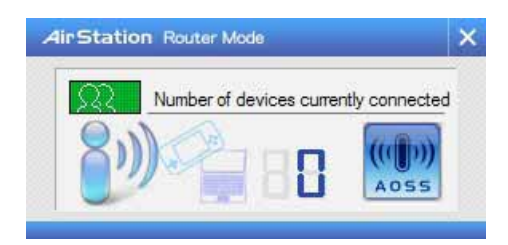

Many kinds of AOSS devices can be connected to the AirStation WLI-UC-G in access point mode. Right click on the  $\mathbf{I}^{\square}$  icon to open the window shown at left. Click or push the AOSS button for the device you want to connect to start AOSS. Then, click on the AOSS button in this window. AOSS will set up your connection automatically.

In the following examples, we'll show how to connect several common gaming consoles to the AirStation wirelessly.

## *Connecting Your Nintendo DS®*

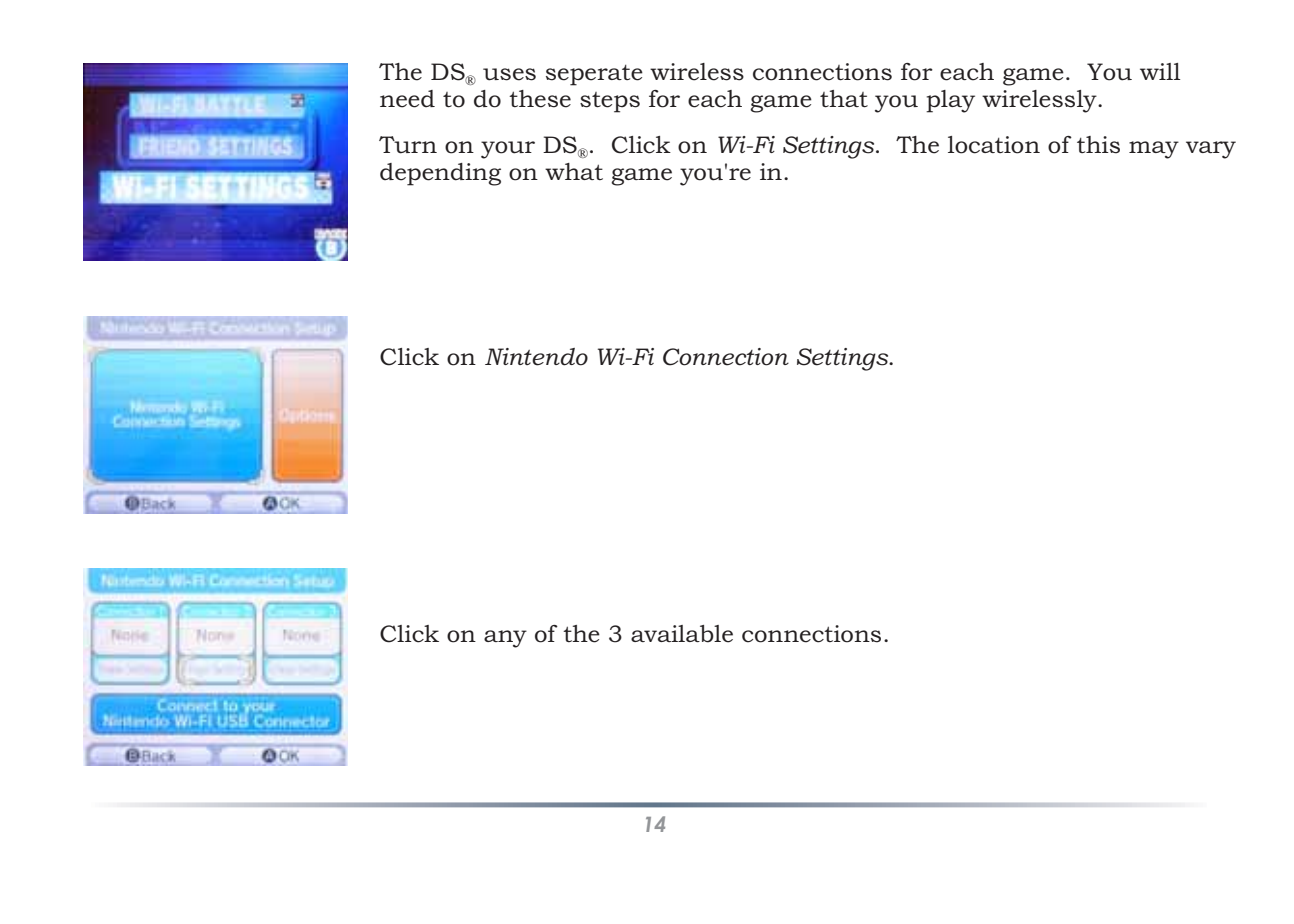

### *Connecting Your Nintendo DS®*

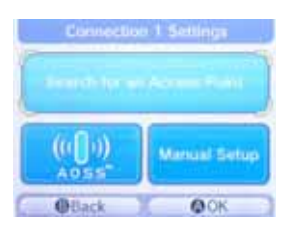

Click on *AOSS*.

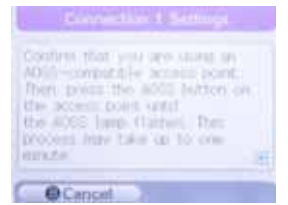

You'll see this screen. Now, click the AOSS button on your desktop (see page 13).

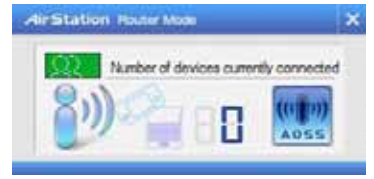

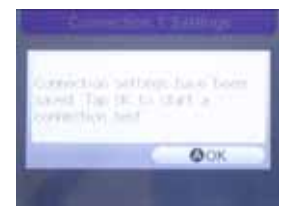

Your  $DS_{\mathcal{S}}$  is now connected to the network. Click *OK* to run a connection test.

# *Connecting Your Nintendo Wii®*

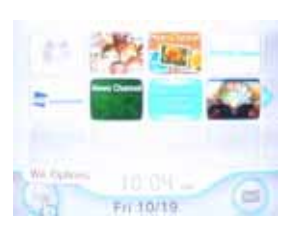

Turn on your Wii<sub>®</sub>. Click on *Wii Options*, in the bottom left corner of the main menu.

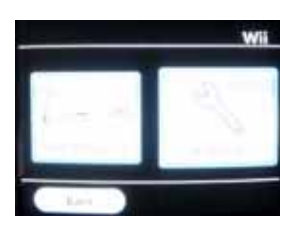

Click on *Wii Settings*.

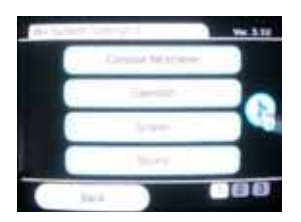

Click on the right arrow for more options.

# *Connecting Your Nintendo Wii®*

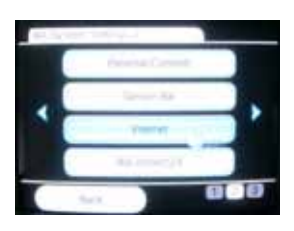

Click on *Internet*.

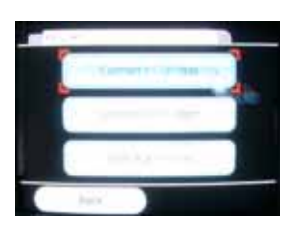

Click on *Connection Settings*.

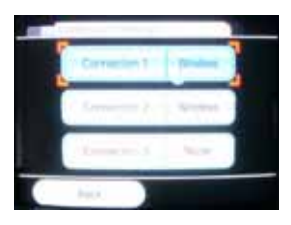

Click on any of the three available connections. If the coonection you're using has settings already saved, clear them.

# *Connecting Your Nintendo Wii®*

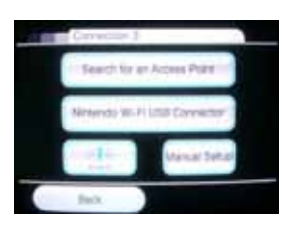

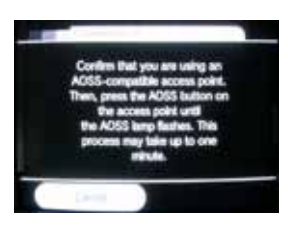

Click on *AOSS*.

When you see this screen, click the AOSS button on your PC's desktop (page 13 for more info). Air Station Router Moon ×

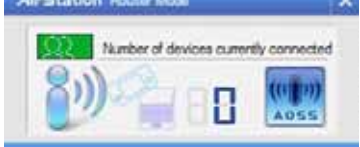

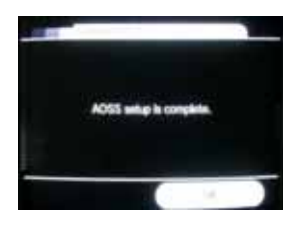

Your Wii<sub>®</sub> is now connected to the network. Click *OK* to run a connection test.

# *Connecting Your Sony PSP®*

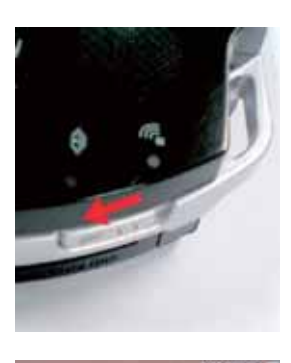

Turn on your  $\text{PSP}_\circledast$ .

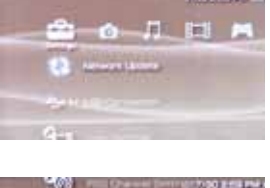

PSP firmware version 2.0 or later is required to use AOSS. Update your PSP firmware if necessary.

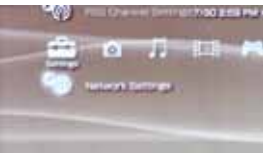

Select *Network Settings*.

# *Connecting Your Sony PSP®*

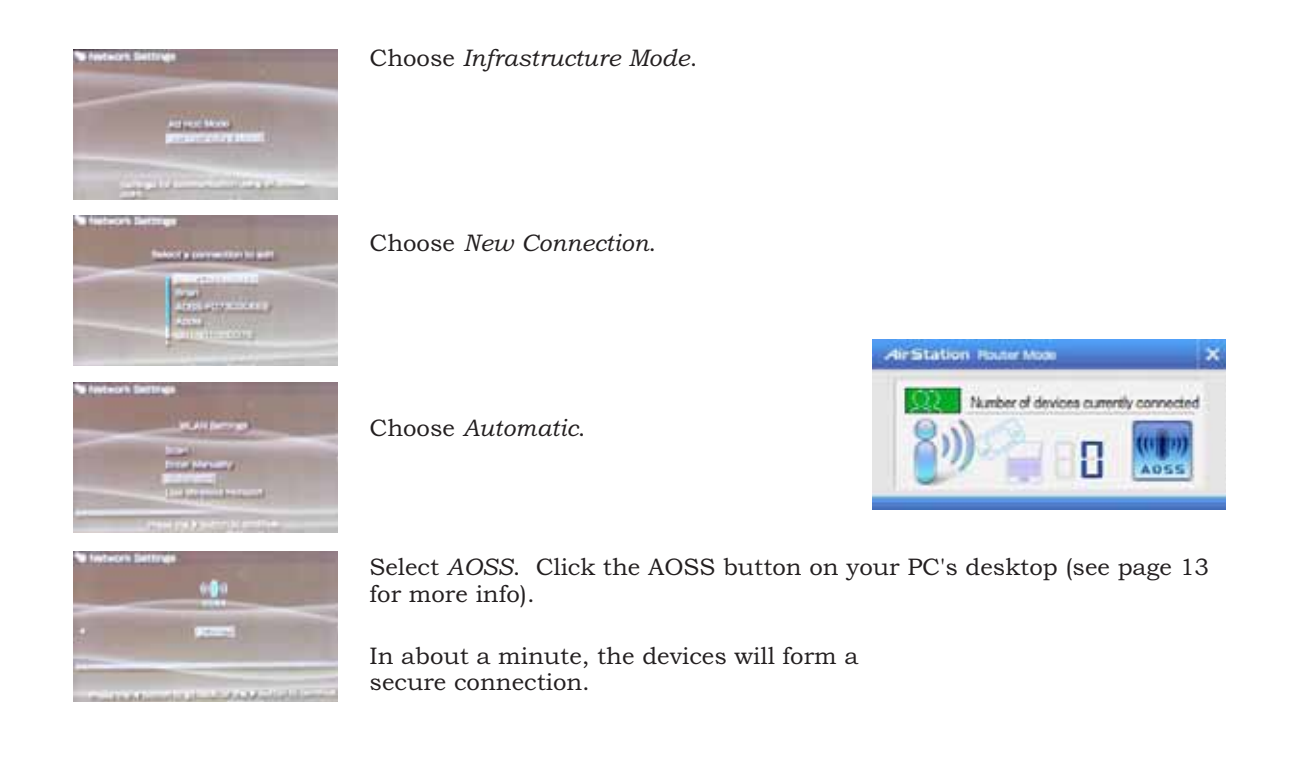

# *Connecting Your Sony Playstation 3®*

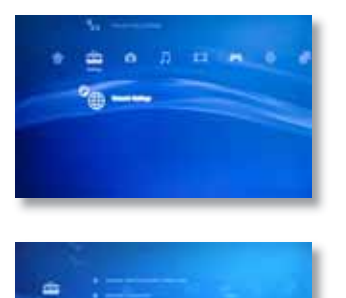

Turn on your Playstation  $3_\mathrm{\scriptscriptstyle{\circ}}$  without a game inserted and navigate to *Network Settings*.

Open *Internet Connection Settings*.

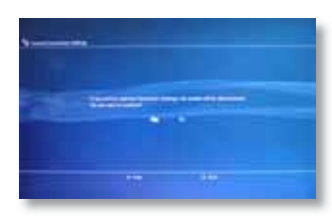

Select *Yes* to continue.

## *Connecting Your Sony Playstation 3®*

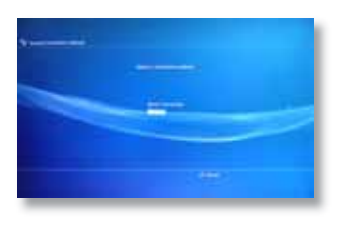

Choose *Wireless*.

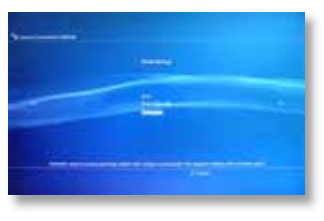

Choose *Automatic*.

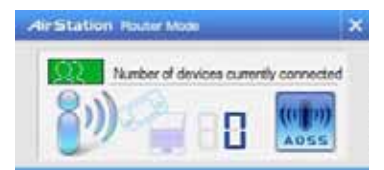

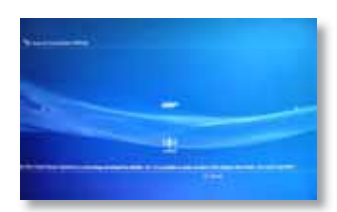

Press the "X" button on your controller to initiate AOSS. Then, click the AOSS button on your PC's desktop (page 13 for more info on this).

In about a minute, the devices will form a secure connection.

# **Specifications**

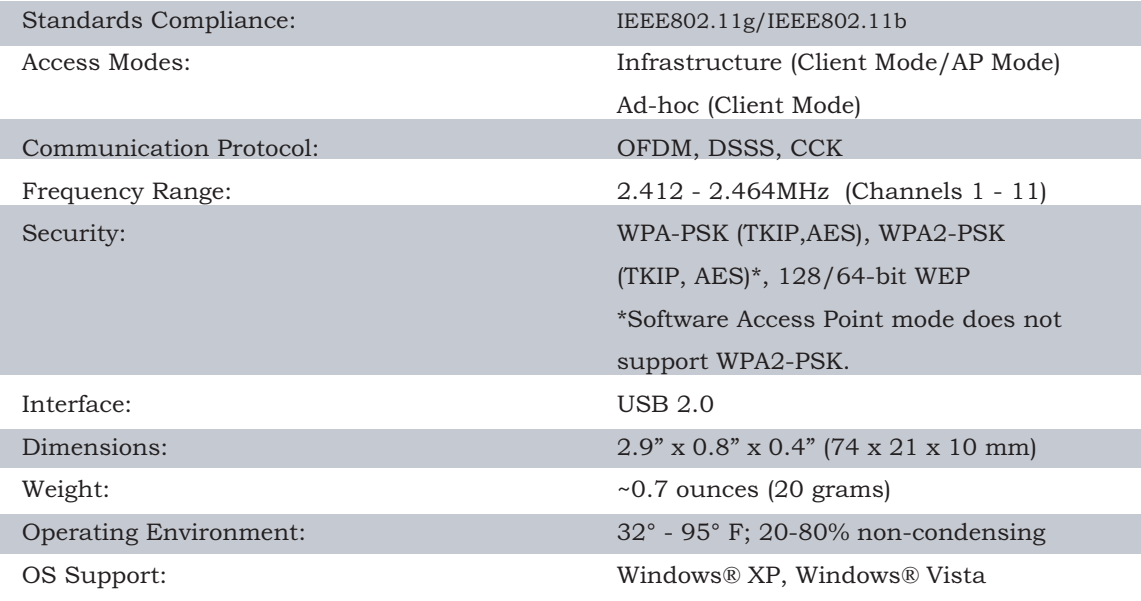

### *FCC/CE Information*

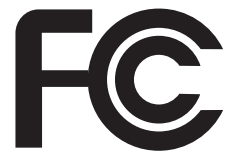

Federal Communication Commission Declaration of Conformity ( DoC ) Statement Model No: WLI-UC-G AirStation 11g 54Mbps Wireless LAN USB Adapter Buffalo Inc. 15, Shibata Hondori 4-chrome Minami-ku, Nagoya 457-8520 Japan 01181-52-241-7980

This equipment has been tested and found to comply with the limits for a Class B digital device, pursuant to Part 15 of the FCC rules. These limits are designed to provide reasonable protection against harmful interference in a residential installation. This equipment generates, uses, and can radiate radio frequency energy and, if not installed and used in accordance with the instructions, may cause harmful interference to radio communications. However, there is no guarantee that interference will not occur in a particular installation. If this equipment does cause harmful interference to radio or television reception, which can be determined by turning the equipment off and on, the user is encouraged to try to correct the interference by

one or more of the following measures:

- Reorient or relocate the receiving antenna.
- Increase the separation between the equipment and receiver.
- Connect the equipment into an outlet on a circuit different from that to which the receiver is connected.
- Consult the dealer or an experienced radio/TV technician for help.

This device complies with Part 15 of the FCC Rules. Operation is subject to the following two conditions: (1) This device may not cause harmful interference, and (2) This device must accept any interference received, including interference that may cause undesired operation.

FCC RF Radiation Exposure Statement:

This equipment complies with FCC radiation exposure limits set forth for an uncontrolled environment. End users must follow the specific operating instructions for satisfying RF exposure compliance. This transmitter must not be co-located or operating in conjunction with any other antenna or transmitter.

Caution Exposure to radio frequency radiation (below is for portable device)

To comply with FCC RF exposure compliance requirements, this device must not be colocated or operating in conjunction with any other antenna or transmitter.

b. Industry Canada Portion

Canada Regulatory Compliance Statement

This Class B digital apparatus complies with Canadian ICES-003.

Cet appareil numériqué de la classe B est conformé à la norme NMB-003 du Canada.

For Customers in Canada

This device complies with RSS 210 of Industry Canada (IC).

Operation is subject to the following two conditions:

(1) this device may not cause interference, and

(2) this device must accept any interference, including interference that may cause undesired operation of this device.

L' utilisation de ce dispositif est autorisée seulement aux conditions suivantes :

(1) il ne doit pas produire de brouillage et

(2) l' utilisateur du dispositif doit étre prêt à accepter tout brouillage radioélectrique reçu,

même si ce brouillage est susceptible de compromettre le fonctionnement du dispositif.

Caution: Within the 5.15-to-5.25-GHz band, UNII devices are restricted to indoor operations to reduce any potential for harmful interference to co-channel Mobile Satellite Systems (MSS) operations Exposure to radio frequency radiation (below statement applied to mobile or portable device) The installer of this radio equipment must ensure that the antenna is located or pointed such that it does not emit RF field in excess of Health Canada limits for the general population; consult Safety Code 6, obtainable from Health Canada's website at www.hc-sc.gc.ca/rpb.

#### c. EU Portion

European Community Declaration of Conformity with Regard to the R&TTE Directive 1999/5/EC

The following standards were applied: (Omni)

- Radio: EN 300-328 v1.7.1 (2.4-GHz operation)
- EMC: EN 301.489-1 v1.6.1, EN 301.489-17 v1.2.1
- Safety: IEC 60950 ( 1999 3rd Edition with Amend. 1,2,3,4 ) , EN 60950-1 ( 2006 ), EN 50371 (V. 2002)

The following CE mark is affixed to the device:

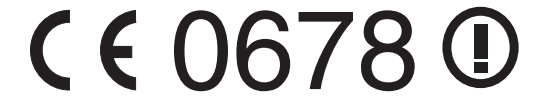

Note: This equipment is intended to be used in all EU and EFTA countries. Outdoor use may be restricted to certain frequencies and/or may require a license for operation. For more details, contact your customer service representative.

To comply with RF exposure compliance requirements, a separation distance of at least 20 cm must be maintained between the antenna of this device and all persons. This device must not be co-located or operating in conjunction with any other antenna or transmitter. Member States shall ensure that the manufacturer or the person responsible for placing the apparatus on the market provides information for the user on the intended use of the apparatus, together with the declaration of conformity to the essential requirements. Where it concerns radio equipment, such information shall be sufficient to identify on the packaging and the instructions for use of the apparatus the Member States or the geographical area within a Member State where the equipment is intended to be used and shall alert the user by the marking on the apparatus referred to in Annex VII, paragraph 5, to potential restrictions or requirements for authorization of use of the radio equipment in certain Member States.

Buffalo declares that WLI-UC-G ( FCC ID: FDI-04600087-0 ) is limited in CH1~CH11 for 2.4GHz by specified firmware controlled in U.S.A.

#### **Declaration of Conformity with Regard to the R&TTE Directive 1999/5/EC**

Česky

[Czech]

Buffalo Technology Inc. tímto prohlašuje, že tento AirStation WLI-UC-G je ve shodě se základními požadavky a dalšími příslušnými ustanoveními směrnice 1999/5/ES.

Dansk

[Danish]

Undertegnede Buffalo Technology Inc. erklærer herved, at følgende udstyr AirStation WLI-UC-G overholder de væsentlige krav og øvrige relevante krav i direktiv 1999/5/EF.

Deutsch

[German]

Hiermit erklärt Buffalo Technology Inc. dass sich das Gerät AirStation WLI-UC-G in Übereinstimmung mit den grundlegenden Anforderungen und den übrigen einschlägigen Bestimmungen der Richtlinie

1999/5/EG befindet.

Eesti

[Estonian]

Käesolevaga kinnitab Buffalo Technology Inc. seadme AirStation WLI-UC-G vastavust direktiivi 1999/5/EÜ põhinõuetele ja nimetatud direktiivist tulenevatele teistele asjakohastele sätetele.

English Hereby, Buffalo Technology Inc. declares that this AirStation WLI-UC-G is in compliance

with the essential requirements and other relevant provisions of Directive 1999/5/EC.

#### Español

[Spanish]

Por medio de la presente Buffalo Technology Inc. declara que el AirStation WLI-UC-G cumple con los requisitos esenciales y cualesquiera otras disposiciones aplicables o exigibles de la Directiva

1999/5/CE.

Ελληνική

[Greek]

ME THN ΠΑΡΟΥΣΑ Buffalo Technology Inc. ΔΗΛΩΝΕΙ ΟΤΙ AirStation WLI-UC-G ΣΥΜΜΟΡΦΩΝΕΤΑΙ ΠΡΟΣ ΤΙΣ ΟΥΣΙΩΔΕΙΣ ΑΠΑΙΤΗΣΕΙΣ ΚΑΙ ΤΙΣ ΛΟΙΠΕΣ ΣΧΕΤΙΚΕΣ ΔΙΑΤΑΞΕΙΣ ΤΗΣ ΟΔΗΓΙΑΣ 1999/5/EK.

Français

[French]

Par la présente Buffalo Technology Inc. déclare que l'appareil AirStation WLI-UC-G est conforme aux exigences essentielles et aux autres dispositions pertinentes de la directive 1999/5/CE.

Italiano

[Italian]

Con la presente Buffalo Technology Inc. dichiara che questo AirStation WLI-UC-G è conforme ai requisiti essenziali ed alle altre disposizioni pertinenti stabilite dalla direttiva 1999/5/CE.

with the essential requirements and other relevant provisions of Directive 1999/5/EC.

#### Español

[Spanish]

Por medio de la presente Buffalo Technology Inc. declara que el AirStation WLI-UC-G cumple con los requisitos esenciales y cualesquiera otras disposiciones aplicables o exigibles de la Directiva

1999/5/CE.

Ελληνική

[Greek]

ME THN ΠΑΡΟΥΣΑ Buffalo Technology Inc. ΔΗΛΩΝΕΙ ΟΤΙ AirStation WLI-UC-G ΣΥΜΜΟΡΦΩΝΕΤΑΙ ΠΡΟΣ ΤΙΣ ΟΥΣΙΩΔΕΙΣ ΑΠΑΙΤΗΣΕΙΣ ΚΑΙ ΤΙΣ ΛΟΙΠΕΣ ΣΧΕΤΙΚΕΣ ΔΙΑΤΑΞΕΙΣ ΤΗΣ ΟΔΗΓΙΑΣ 1999/5/EK.

Français

[French]

Par la présente Buffalo Technology Inc. déclare que l'appareil AirStation WLI-UC-G est conforme aux exigences essentielles et aux autres dispositions pertinentes de la directive 1999/5/CE.

Italiano

[Italian]

Con la presente Buffalo Technology Inc. dichiara che questo AirStation WLI-UC-G è conforme ai requisiti essenziali ed alle altre disposizioni pertinenti stabilite dalla direttiva 1999/5/CE.

with the essential requirements and other relevant provisions of Directive 1999/5/EC.

#### Español

[Spanish]

Por medio de la presente Buffalo Technology Inc. declara que el AirStation WLI-UC-G cumple con los requisitos esenciales y cualesquiera otras disposiciones aplicables o exigibles de la Directiva

1999/5/CE.

Ελληνική

[Greek]

ME THN ΠΑΡΟΥΣΑ Buffalo Technology Inc. ΔΗΛΩΝΕΙ ΟΤΙ AirStation WLI-UC-G ΣΥΜΜΟΡΦΩΝΕΤΑΙ ΠΡΟΣ ΤΙΣ ΟΥΣΙΩΔΕΙΣ ΑΠΑΙΤΗΣΕΙΣ ΚΑΙ ΤΙΣ ΛΟΙΠΕΣ ΣΧΕΤΙΚΕΣ ΔΙΑΤΑΞΕΙΣ ΤΗΣ ΟΔΗΓΙΑΣ 1999/5/EK.

Français

[French]

Par la présente Buffalo Technology Inc. déclare que l'appareil AirStation WLI-UC-G est conforme aux exigences essentielles et aux autres dispositions pertinentes de la directive 1999/5/CE.

Italiano

[Italian]

Con la presente Buffalo Technology Inc. dichiara che questo AirStation WLI-UC-G è conforme ai requisiti essenziali ed alle altre disposizioni pertinenti stabilite dalla direttiva 1999/5/CE.

Latviski

[Latvian]

Ar šo Buffalo Technology Inc. deklarē, ka AirStation WLI-UC-G atbilst Direktīvas 1999/5/EK būtiskajām prasībām un citiem ar to saistitajiem noteikumiem.

Lietuvių

[Lithuanian]

Šiuo Buffalo Technology Inc. deklaruoja, kad šis AirStation WLI-UC-G atitinka esminius reikalavimus ir kitas 1999/5/EB Direktyvos nuostatas.

Nederlands

[Dutch]

Hierbij verklaart Buffalo Technology Inc. dat het toestel AirStation WLI-UC-G in overeenstemming is met de essentiële eisen en de andere relevante bepalingen van richtlijn 1999/5/EG.

Malti

[Maltese]

Hawnhekk, Buffalo Technology Inc., jiddikjara li dan AirStation WLI-UC-G jikkonforma mal-ħtiġijiet essenzjali u ma provvedimenti ofirajn relevanti li hemm fid-Dirrettiva 1999/5/EC.

Magyar

[Hungarian]

Alulírott, Buffalo Technology Inc. nyilatkozom, hogy a AirStation WLI-UC-G megfelel a vonatkozó

alapvető követelményeknek és az 1999/5/EC irányelv egyéb előírásainak.

Polski

[Polish]

Niniejszym, Buffalo Technology Inc., deklaruję, że AirStation WLI-UC-G spełnia wymagania zasadnicze oraz stosowne postanowienia zawarte Dyrektywie 1999/5/EC.

Português

[Portuguese]

Buffalo Technology Inc. declara que este AirStation WLI-UC-G está conforme com os requisitos essenciais e outras disposições da Directiva 1999/5/CE.

Slovensko

[Slovenian]

Buffalo Technology Inc. izjavlja, da je ta AirStation WLI-UC-G v skladu z bistvenimi zahtevami in ostalimi relevantnimi določili direktive 1999/5/ES.

Slovensky

[Slovak]

Buffalo Technology Inc. týmto vyhlasuje, že AirStation WLI-UC-G spĺňa základné požiadavky a všetky príslušné ustanovenia Smernice 1999/5/ES.

Suomi

[Finnish]

Buffalo Technology Inc. vakuuttaa täten että AirStation WLI-UC-G tyyppinen laite on direktiivin

1999/5/EY oleellisten vaatimusten ja sitä koskevien direktiivin muiden ehtojen mukainen.

Svenska

[Swedish]

Härmed intygar Buffalo Technology Inc. att denna AirStation WLI-UC-G står I överensstämmelse med de väsentliga egenskapskrav och övriga relevanta bestämmelser som framgår av direktiv 1999/5/EG.

이 기기는 가정용으로 전자파적합등록을 한 기기로서 주거지역에서는 물론 모든 지역에서 사용할 수 있습니다.

#### 來自台灣NCC的警告

經型式認證合格之低功率射頻電機,非經許可,公司、商號或使用者均不得擅自變更頻率、加大功率 或變更原設計之特性及功能。

低功率射頻電機之使用不得影響飛航安全及干擾合法通信;經發現有干擾現象時,應立即停用,並改 善善至無干擾時方得繼續使用。前項合法通信,指依電信法規定作業之無線電過信。低功率射頻電機須 忍受合法通信或工業、科學及醫療用電波輻射性電機設備之干擾。

### *Logos and Trademarks*

© Buffalo Technology (USA), Inc. Buffalo Technology, Buffalo Technology logo and AOSS logo are registered trademarks of Buffalo Technology (USA), Inc. The names and logos of other companies mentioned herein belong to their respective owners. "Nintendo" is a registered trademark of Nintendo of America Inc. Nintendo owns extensive intellectual property rights in all of its products, including video game systems, game titles, characters, game software, graphics, artwork, and screen shots. Nintendo also retains rights in content on Nintendo's web sites, including articles, artwork, screen shots and other files. Trademarks and copyrights for third-party games and characters are owned by the companies that market or license those products. "SONY" is a registered trademark or Sony Corporation, Inc. Any other product names, service names or logos of SONY used are trademarks or registered trademarks of Sony Corporation or any of its affiliates. Windows is a registered trademark of Microsoft Corporation in the United States and other countries.

# *Contact Information (North America)*

**ADDRESS** Buffalo Technology (USA), Inc. 11100 Metric Blvd, Suite 750 Austin, TX 78758

**GENERAL INQUIRIES** Email: *sales@buffalotech.com*

**TECHNICAL SUPPORT** North American Technical Support by phone is available 24 hours a day, 7 days a week. (USA and Canada).

Toll-free: (866) 752-6210

*Contact Information (Europe)*

Buffalo Technology UK Ltd. 2 Bracknell Beeches, Old Bracknell Lane Bracknell, Berkshire, RG12 7BW United Kingdom

**GENERAL INQUIRIES** Email: *sales@buffalo-technology.com*

**TECHNICAL SUPPORT** Buffalo Technology provides technical support in English, German, French, Italian, and Spanish. For opening hours and relevant telephone numbers, please go to *www.buffalo-technology.com/contact*